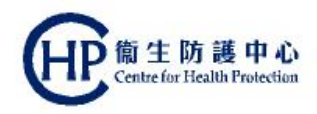

# **Colorectal Cancer Screening**<br>
Pilot Programme  **Pilot Programme**

## **Primary Care Doctor Welcome Briefing Session**

**(ver. August 2016)**

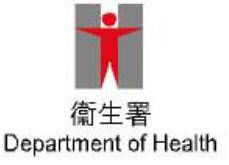

#### **Welcome!**

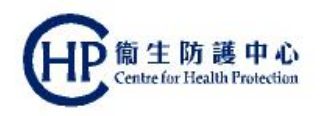

 Thank you for submitting your application to enrol as a Primary Care Doctor in the Colorectal Cancer Screening Pilot Programme

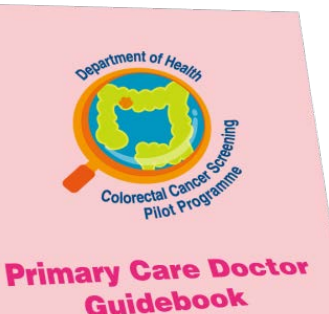

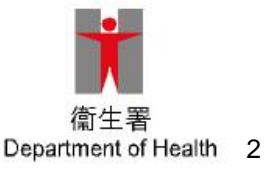

#### **What's next?**

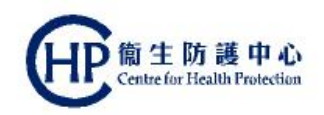

Be familiar with the following:

• Screening workflow

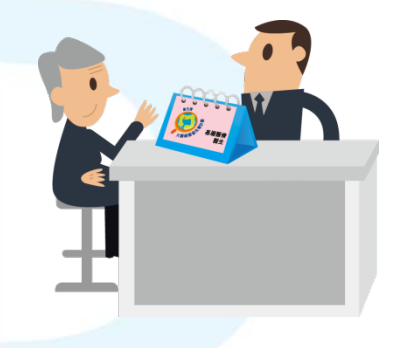

• Operation of the CRC IT System

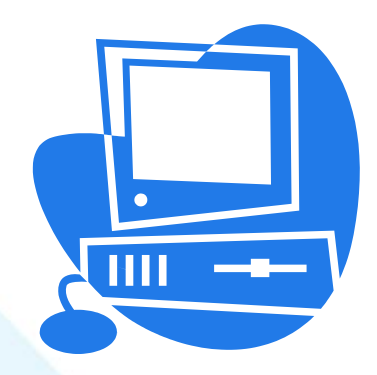

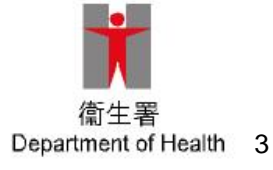

#### **Notes**

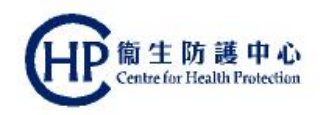

What is screening?

Eligible participants

First recruitment phase

Faecal immunochemical test (FIT)

Two-tier screening approach

First Consultation

Result notification

Second Consultation

CRC IT System: overview

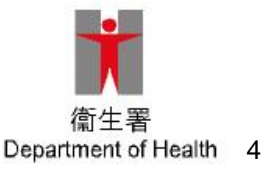

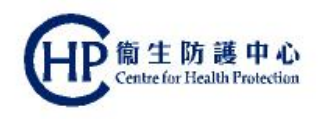

#### **What is screening?**

- CRC is one of the few cancers that can be detected early by screening
- Carrying out of tests on people **without symptoms** to detect disease or identify people at increased risk of having disease, so that treatment can be commenced earlier to improve the disease outcome
- People with symptoms should not be screened, but managed accordingly as a matter of priority

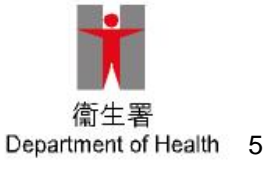

#### **Eligible participants**

- Born in the years 1946 to 1955;
- Have already registered in the Electronic Health Record Sharing System (eHRSS); and
- Have a valid Hong Kong Identity Card (HKIC) or a valid Certificate of Exemption

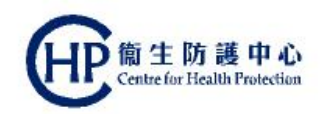

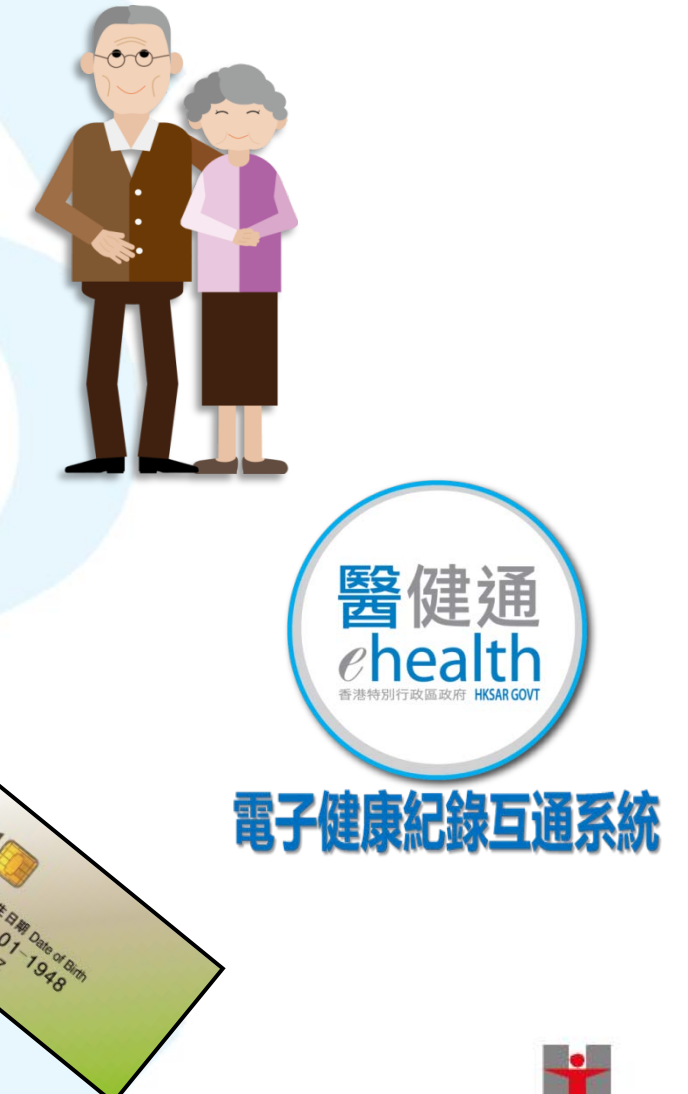

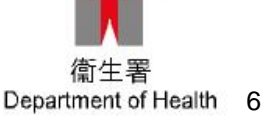

### **First recruitment phase**

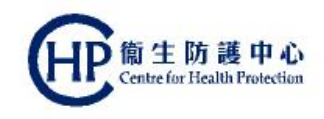

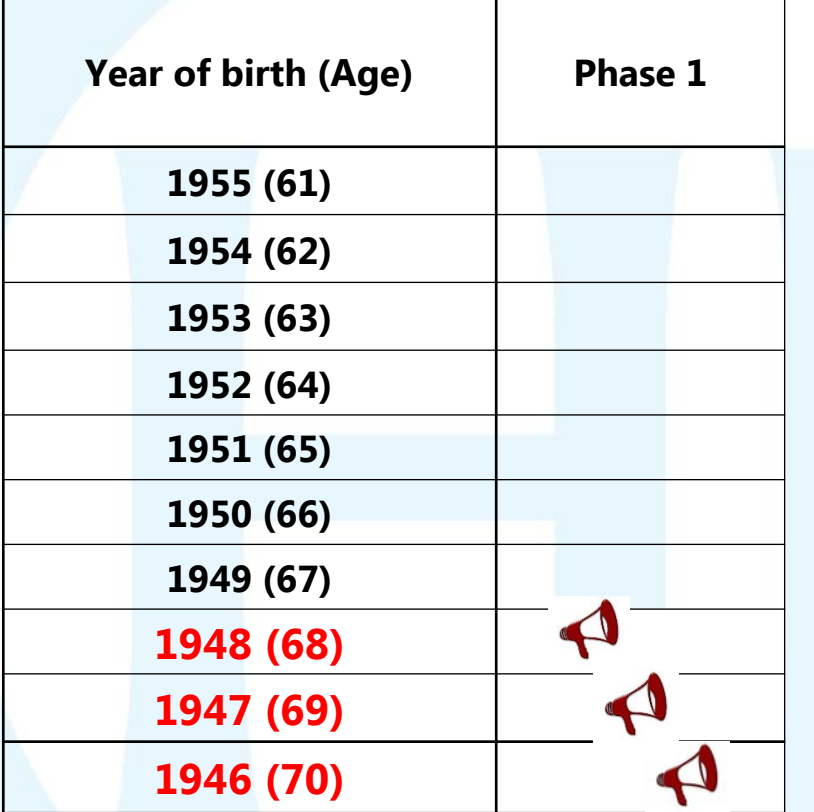

- $\bullet$  Implemented by phases
- Phase1: **participants born in 1946 to 1948**
- **Implementation timeline** for phase 2 and 3 will be announced later

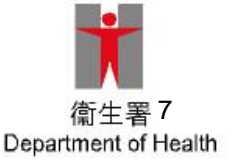

### **Faecal immunochemical test (FIT)**

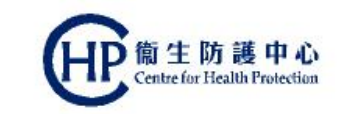

- FIT is an improved version of faecal occult blood test
	- Does not require diet and medication restriction before testing
- Used for population based screening
	- Simple, hygienic and absolutely safe
- FIT haemoglobin positivity cut-off level adopted by the Pilot Programme is 100ng/mL
	- FIT is regarded as positive when the result is  $\geq 100$ ng/mL
	- This level will be revised if necessary, accordingly to experience gained from the Pilot Programme

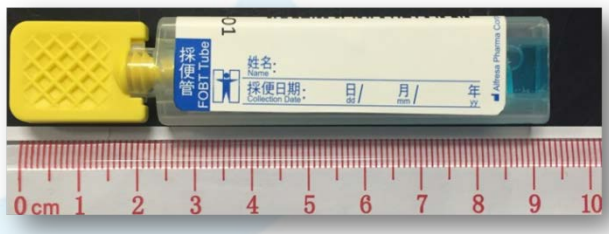

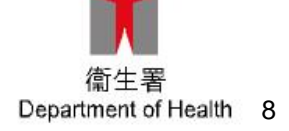

FIT tube for specimen collection

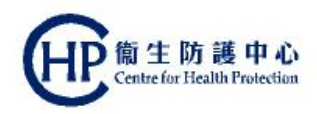

#### **Two-tier screening approach**

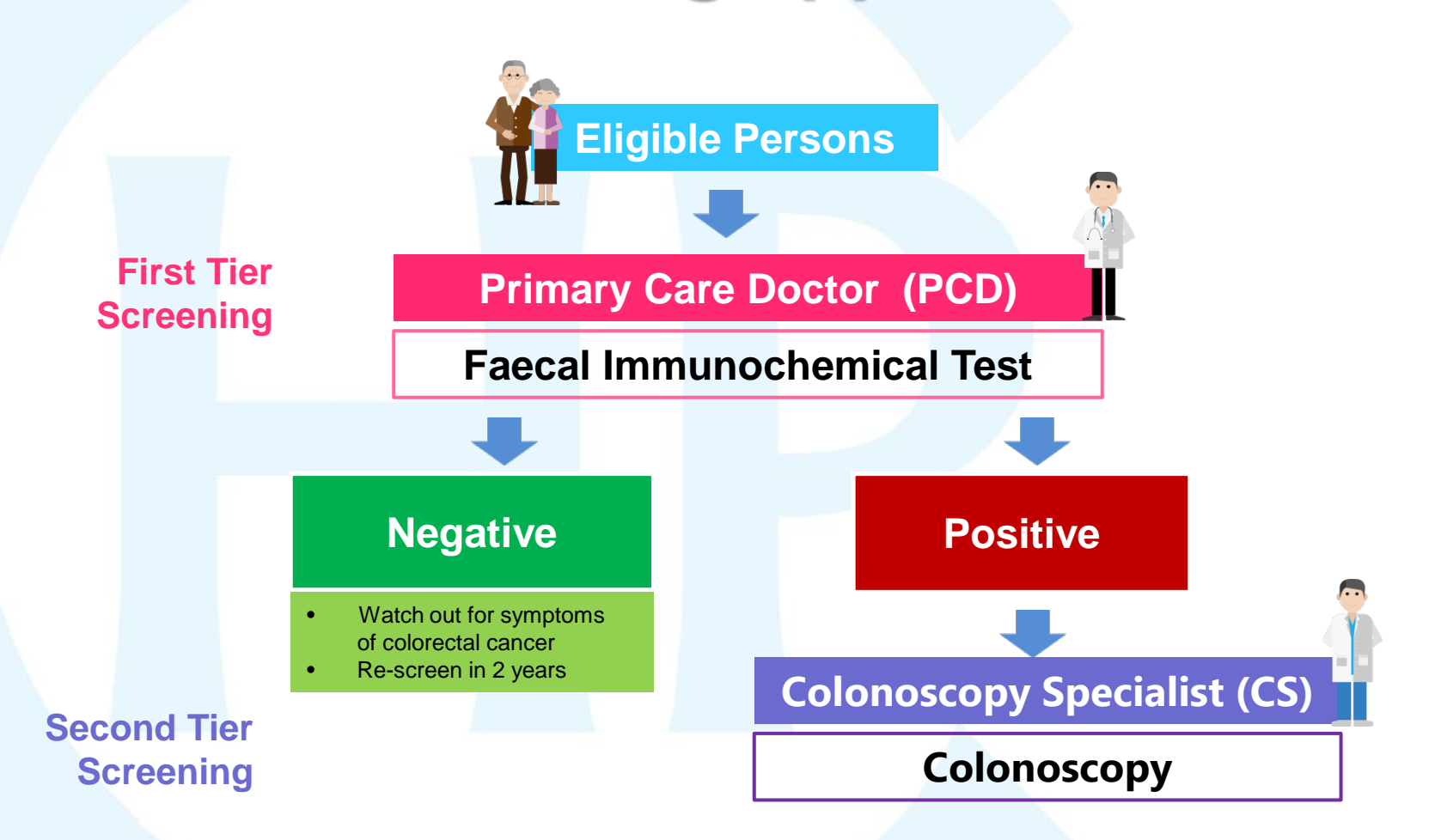

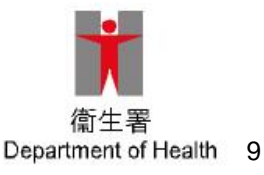

#### **First Consultation by PCD**

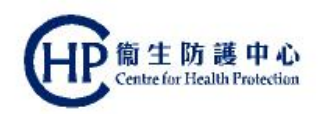

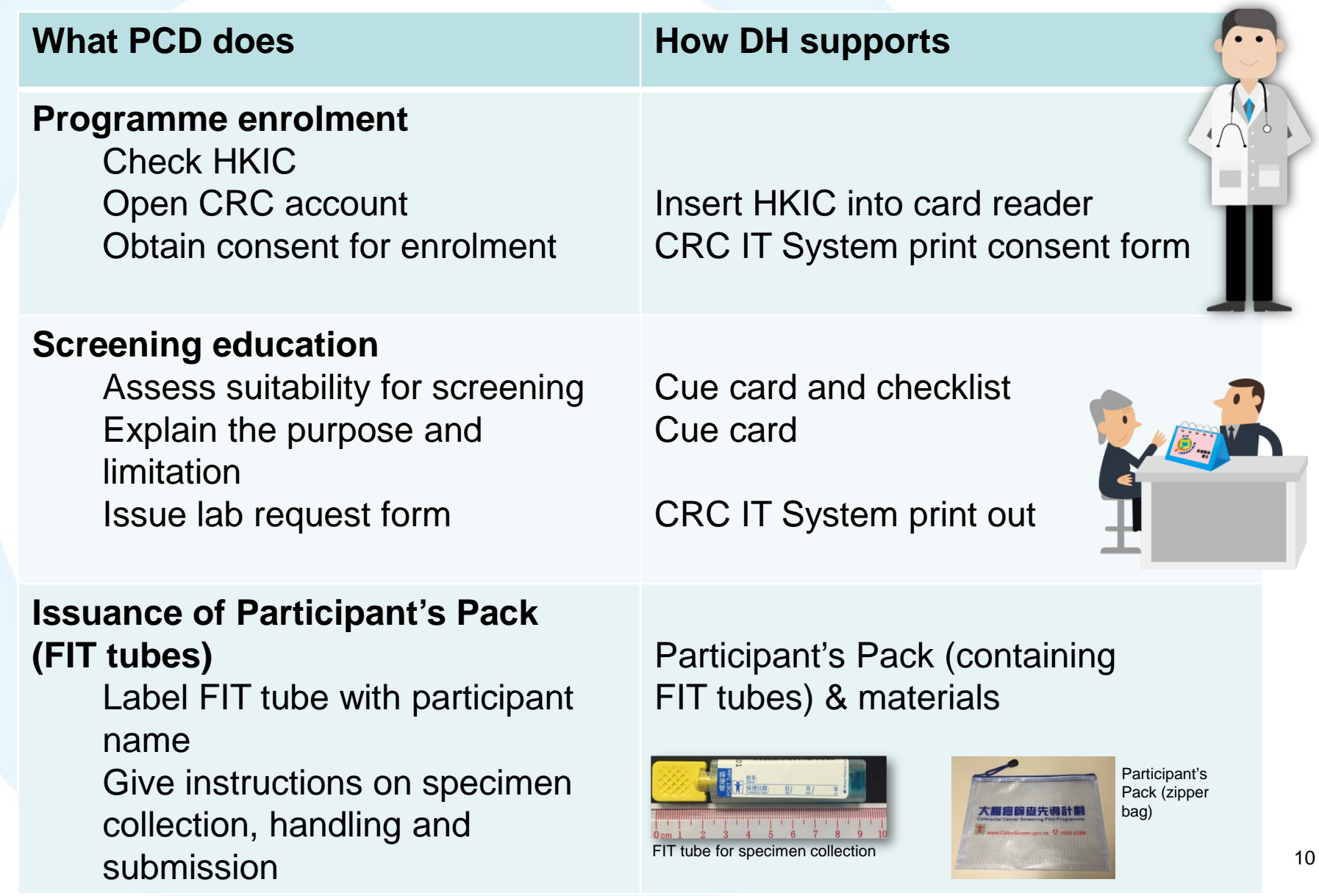

#### **Result notification**

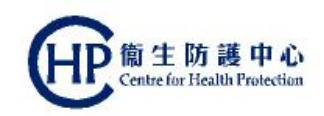

#### FIT results viewed via the "To-do List" of the CRC IT System

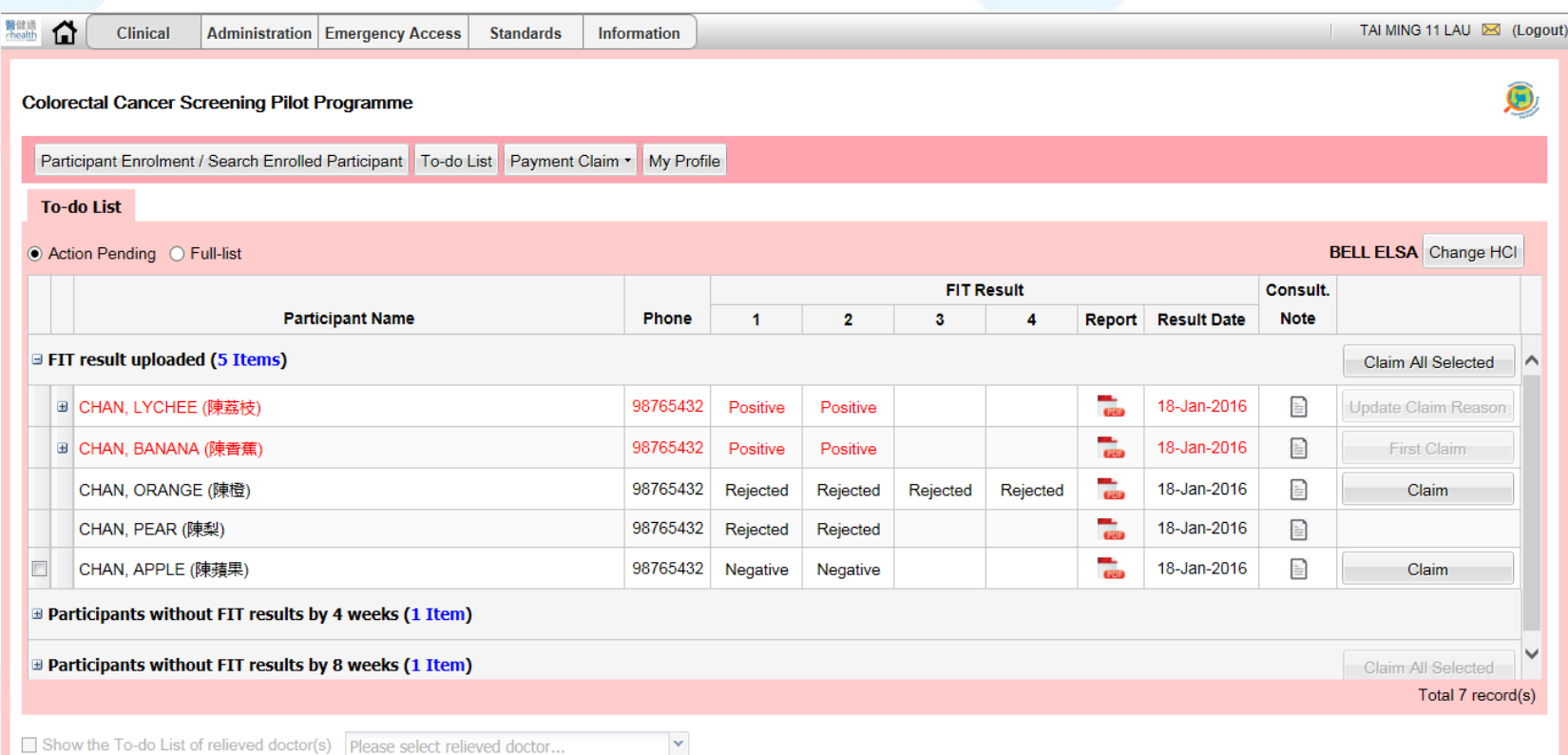

- **3 possible result categories:** 
	- **Negative**
	- Positive (call back for second consultation)
	- Rejected (call back for re-issue)

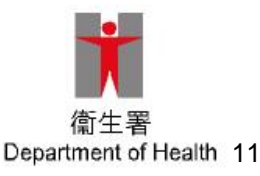

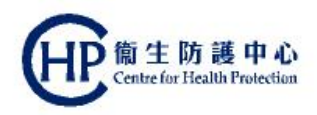

### **Second Consultation by PCD**

For participants with **positive FIT result** only

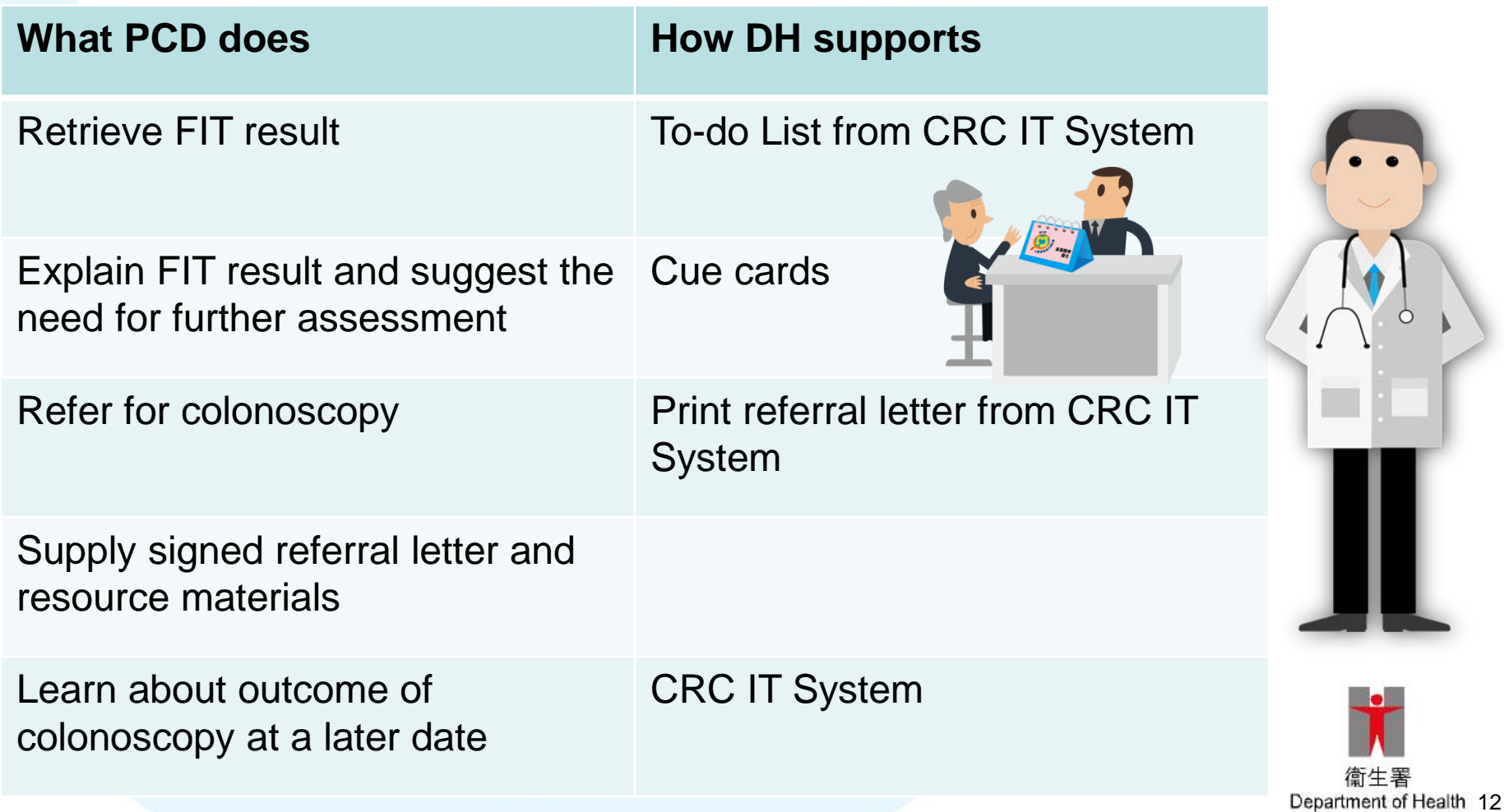

#### **CRC IT System: overview**

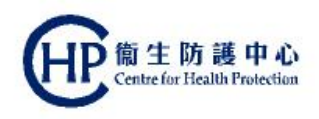

- Rides on territory-wide eHRSS
- Therefore, to use the CRC IT System, all persons (PCD & clinical assistants), Health Care Providers and Health Care Institutions engaged in the provision of service under the Pilot Programme must be registered in eHRSS

#### • Three key functions:

- **Clinical**: capturing and tracking processes, activities, transactions, test results and screening outcomes, as well as providing an online checklist to remind PCD to follow-up tasks
- **Processing payment:** submitting payment claim and viewing submitted payment claim for the Government subsidy
- **Administrative**: submitting request to amend and change information, assigning relieving doctors, assigning clinical assistants

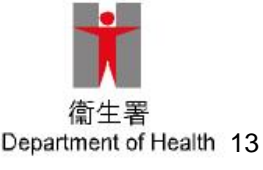

#### **PCD workflow video**

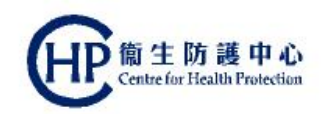

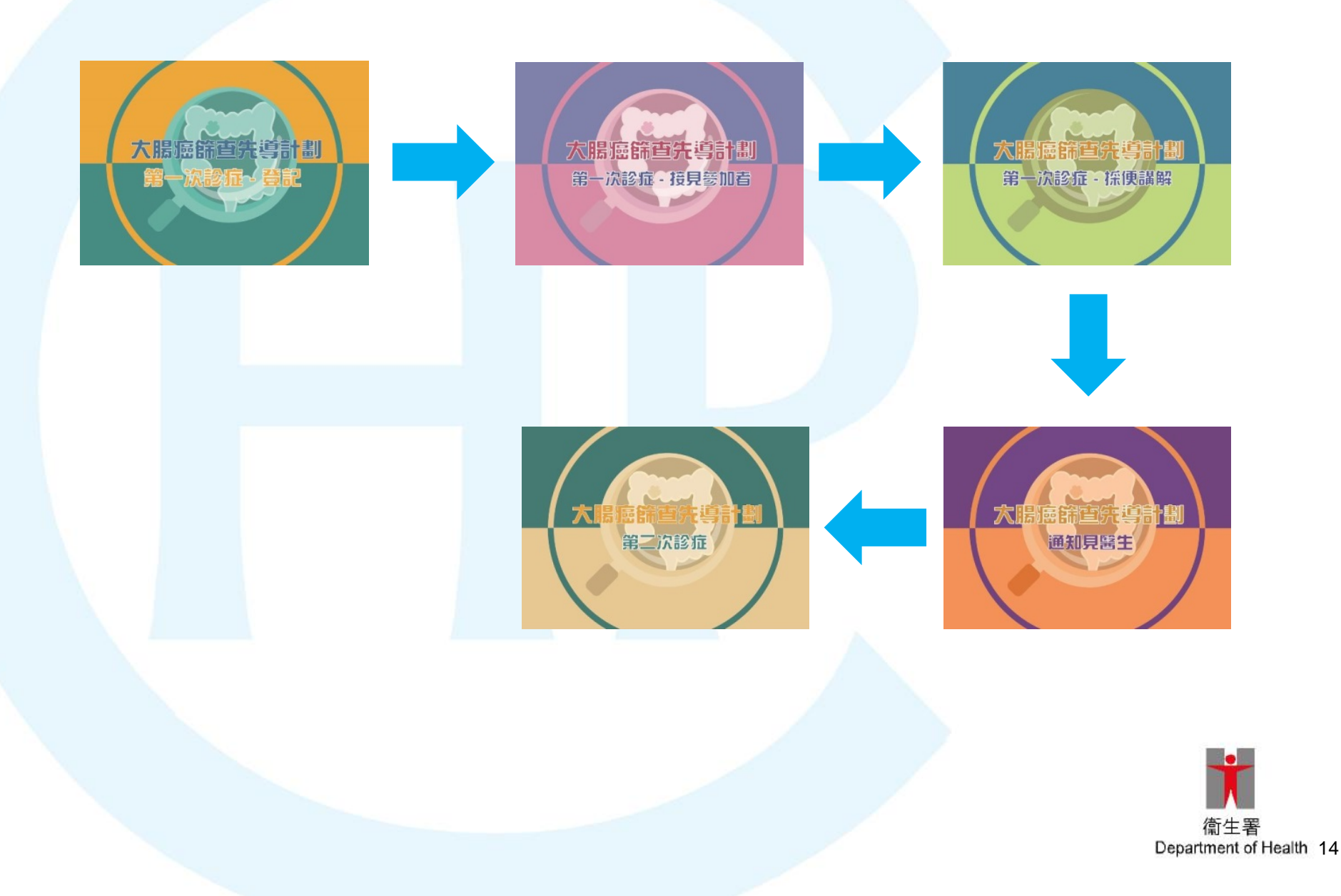

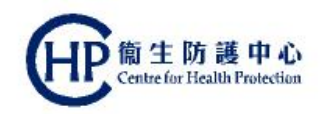

#### **First Consultation Participant enrolment**

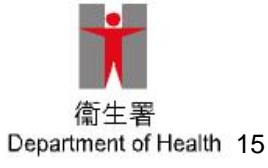

#### **Participant Enrolment**

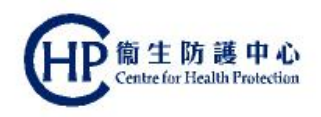

- Ask participant for the **original HKIC** (or Certificate of Exemption)
- **Ascertain whether the person is the bearer of the identity** documented by checking against the photo
- **Check the year of birth**
- Look for presence of a **"C" or "U" symbol** below the Date of Birth field on the **HKIC** which necessitates verification of the eligibility status of the person with the Programme Office during office hours

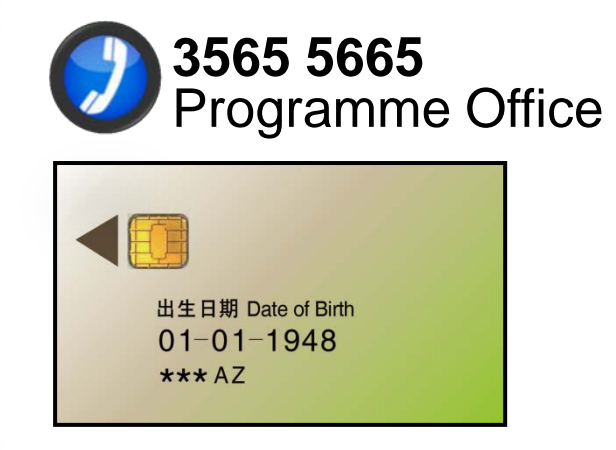

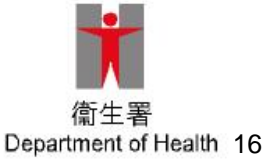

#### **eHRSS related issues**

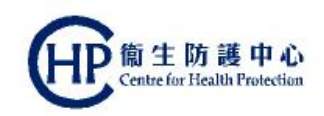

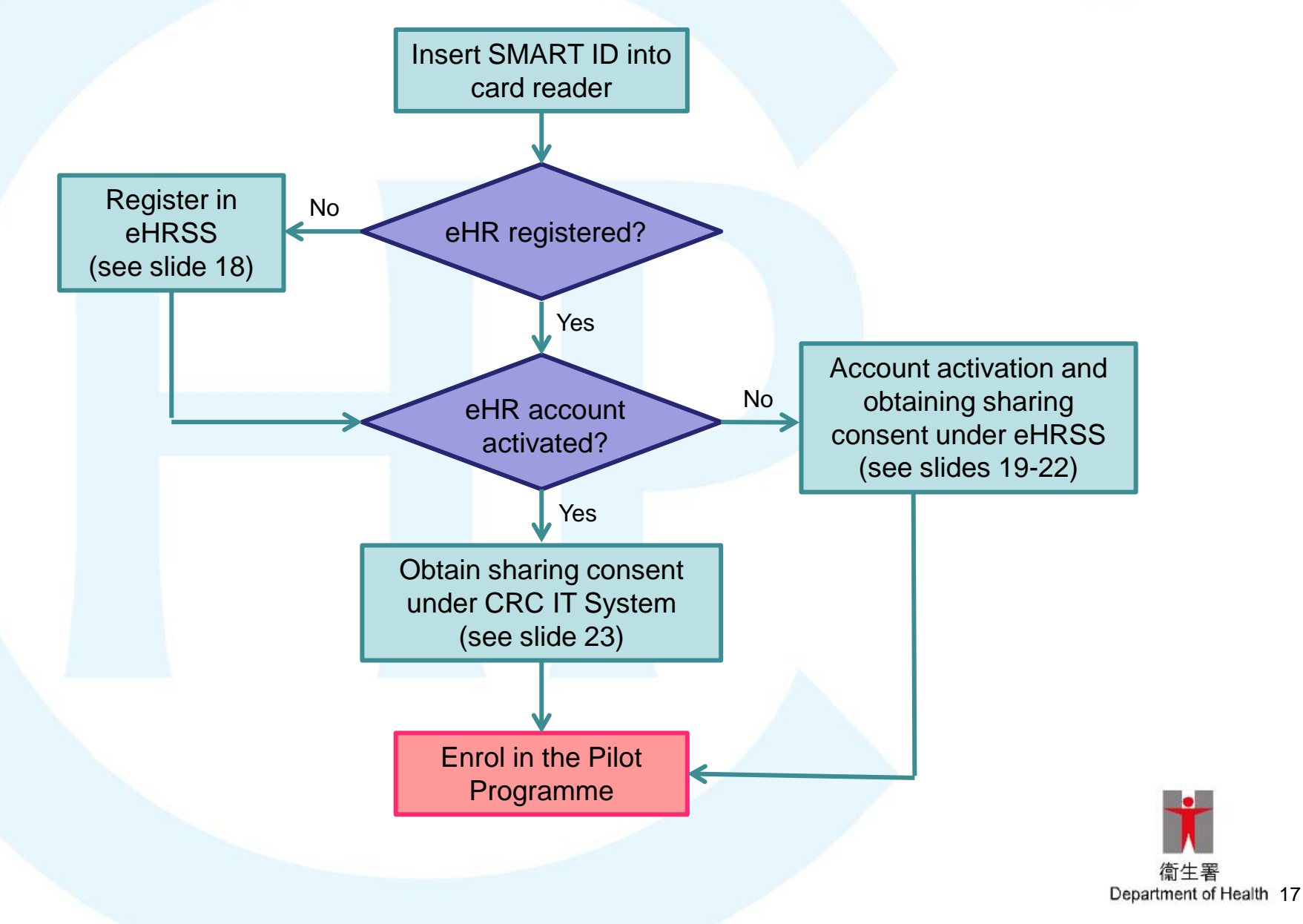

#### **eHRSS related issues (2)**

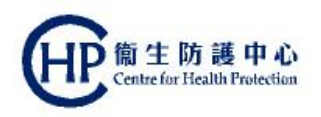

- If the **participant has not yet registered in eHRSS**, a pop-up message will be displayed on screen after the participant has inserted HKIC into the card reader
- Participant should first register in eHRSS via one of the the following methods:
	- Register in person at eHR Registration Centres
	- Submit registration form online, by post, via drop-in box or by fax

**www.ehealth.gov.hk**

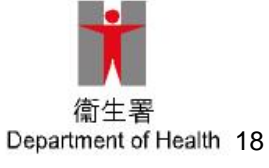

#### **eHRSS related issues (3)**

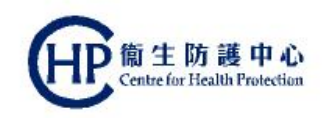

 $\overline{\mathsf{C}}$   $\overline{\mathsf{C}}$ 

- **If the participant has already registered with eHRSS, but account not yet activated**, a pop-up message will be displayed on screen after the participant has inserted HKIC into the card reader Information (i) Participant's eHR account is not activated
- To activate account, go to the eHRSS menu bar, click "Healthcare Recipient" under "Administration"

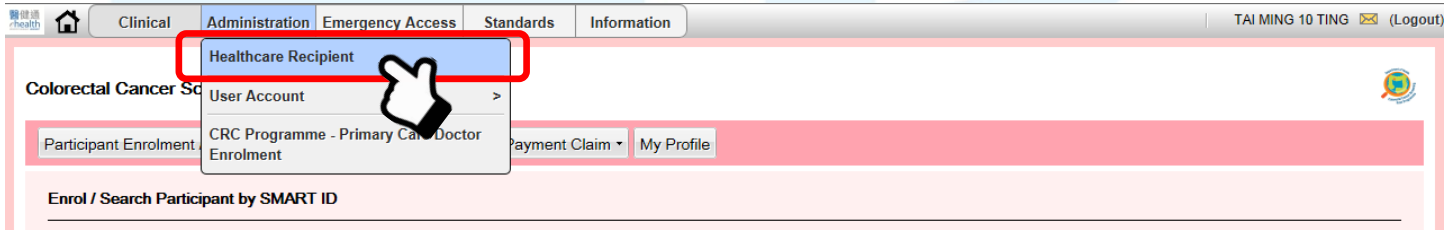

● Click "Record Activation" under "HCR Management"

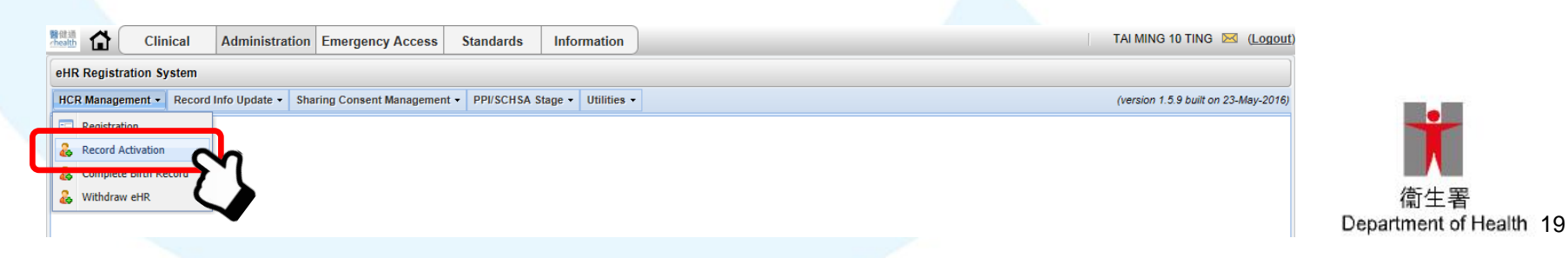

#### **eHRSS related issues (4)**

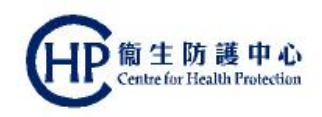

 Ask participant to insert HKIC into the card reader, then click "Next" button

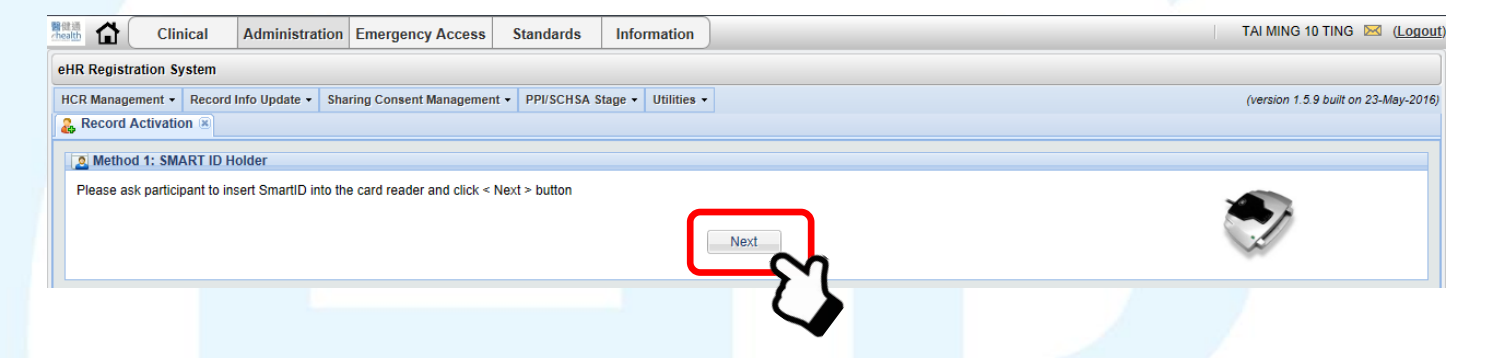

**• The system will automatically proceed to building sharing** consent with the participant

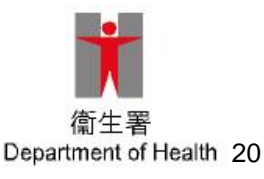

### **eHRSS related issues (5)**

- Obtain sharing consent (for sharing clinical information kept in eHRSS) from participant by clicking the radio -button for "Indefinite Sharing Consent"
- Click "Next"
- Confirm participant's contact information
- Click "Next"
- Click "Yes" when the participant has acknowledged understanding the Participant Information Notice of the eHRSS

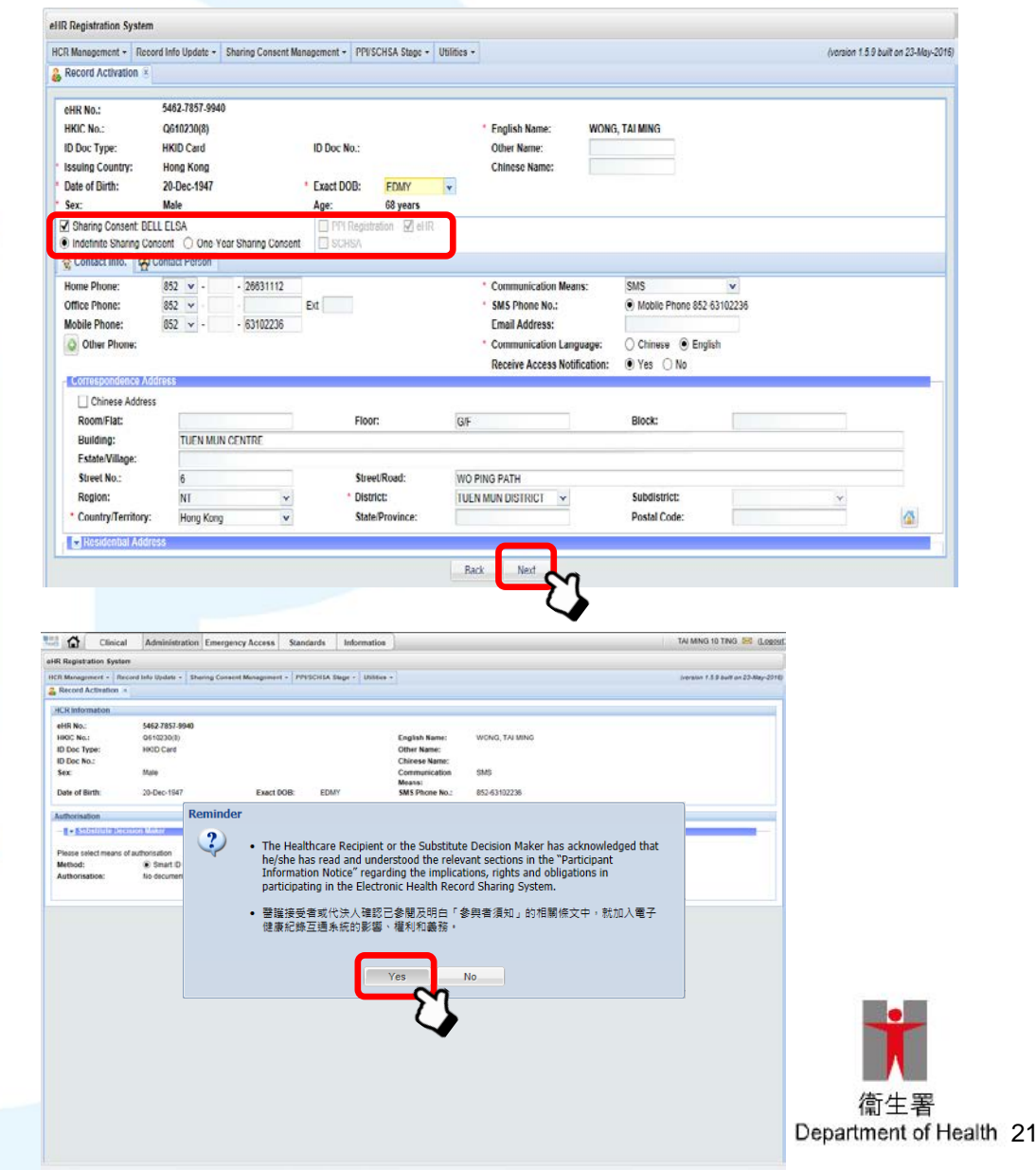

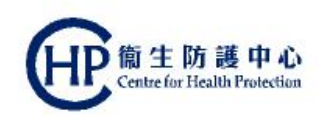

#### **eHRSS related issues (6)**

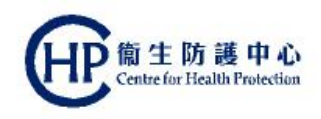

- Only the "Indefinite Sharing Consent" option will be allowed for enrolling in the Pilot Programme in order to promote the continuity of care
	- After confirming the details, click "Print Notification Letter" to confirm eHR account activation and sharing consent given

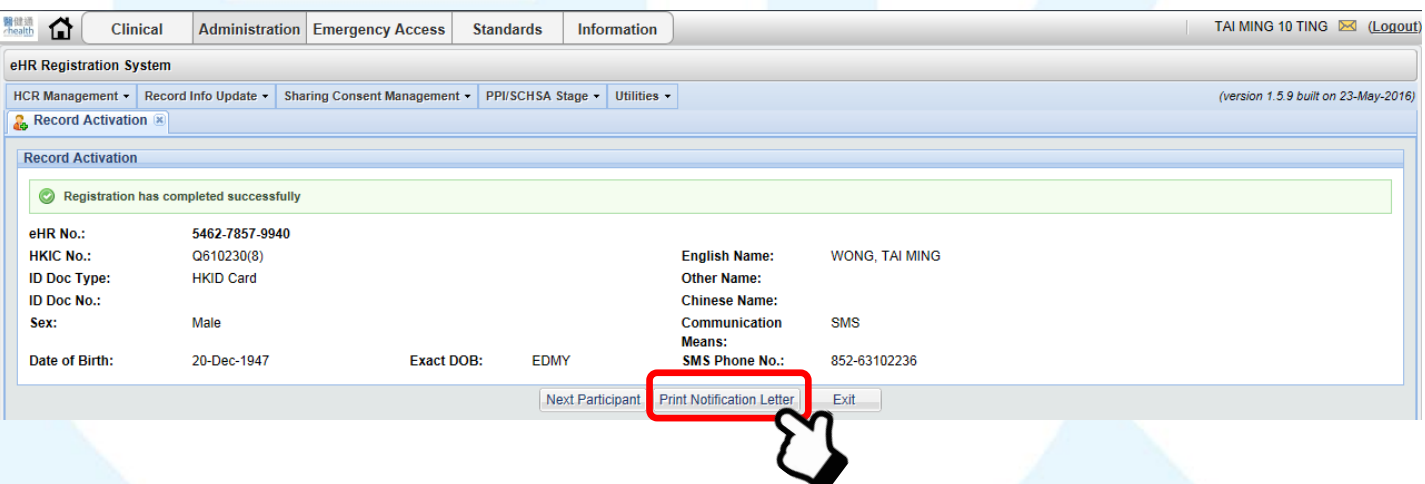

**The participant is now ready for enrolling in the** Pilot Programme

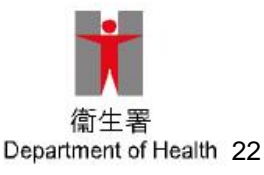

#### **Obtaining sharing consent under CRC IT System**

- If the participant has already activated eHR account but **not yet given sharing consent**, a pop-up message will be displayed on screen after the participant has inserted HKIC into the card reader
- No printing of confirmation is required if sharing consent is given under CRC IT System using SMART ID card method

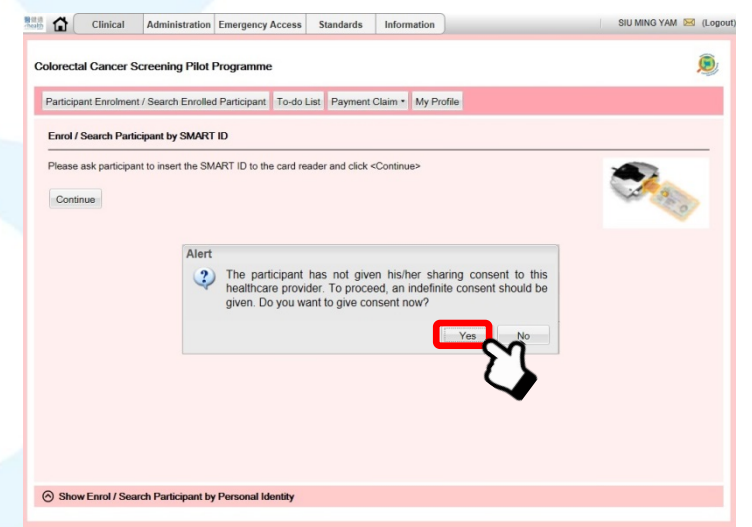

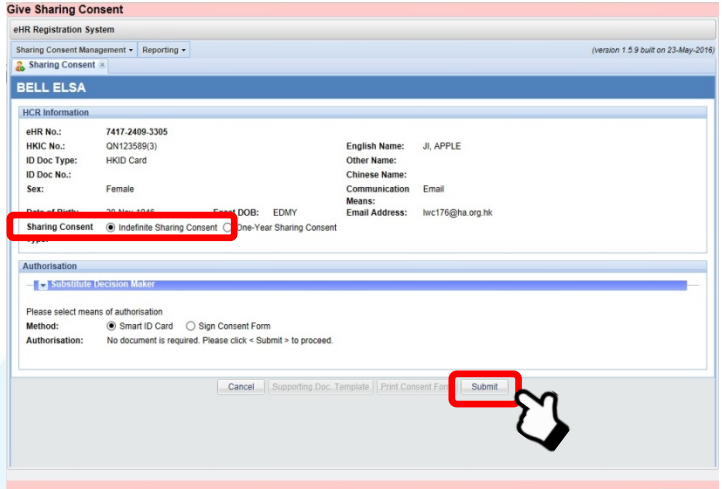

Close

### **Participant Enrolment**

- After the aforementioned steps in eHRSS, participant enrolment should be done under CRC IT System
- During participant enrolment, the participant should be asked about agreeing to be approached by research institutions for cancer-related research

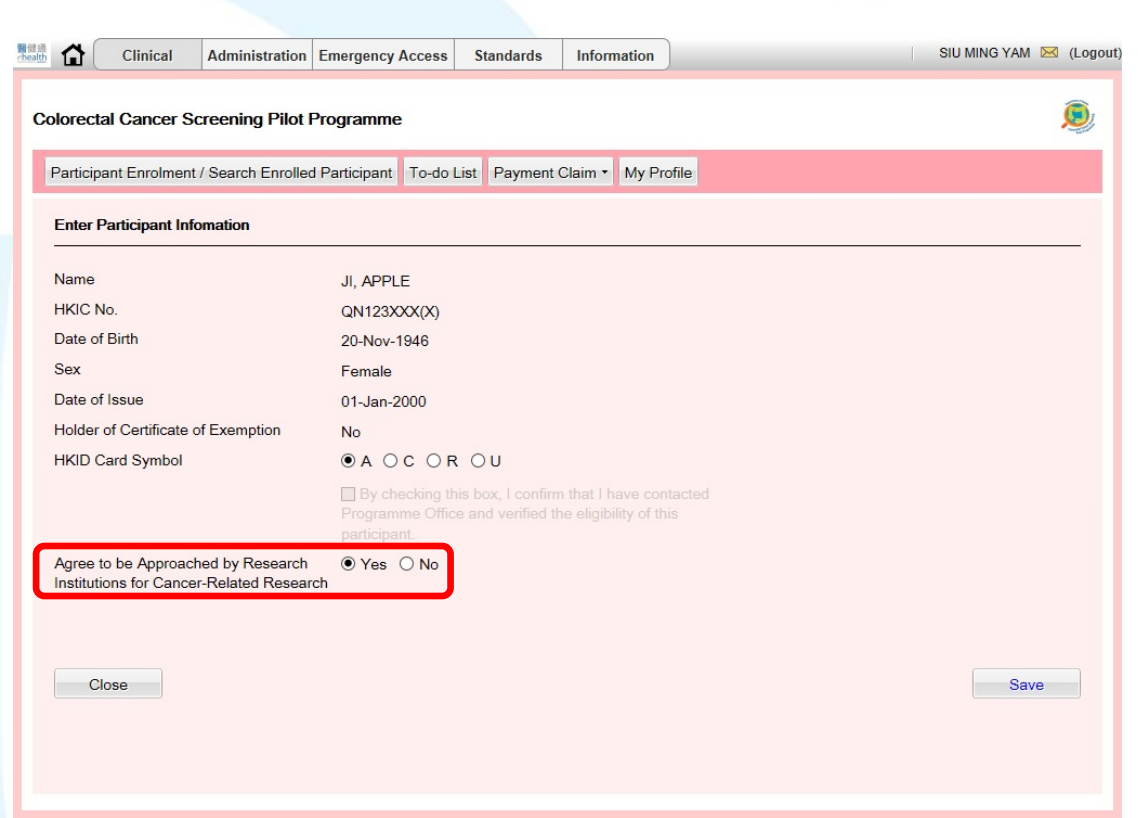

**• Note that research** institutions = third party which does NOT belong to the Government

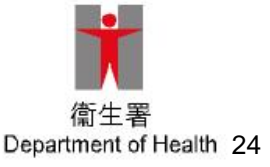

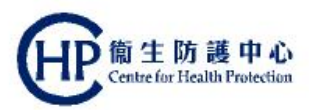

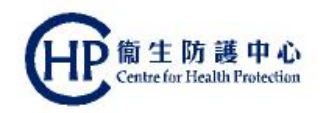

#### **First Consultation Doctor's consultation**

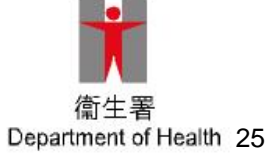

#### **First Consultation by PCD**

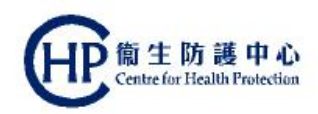

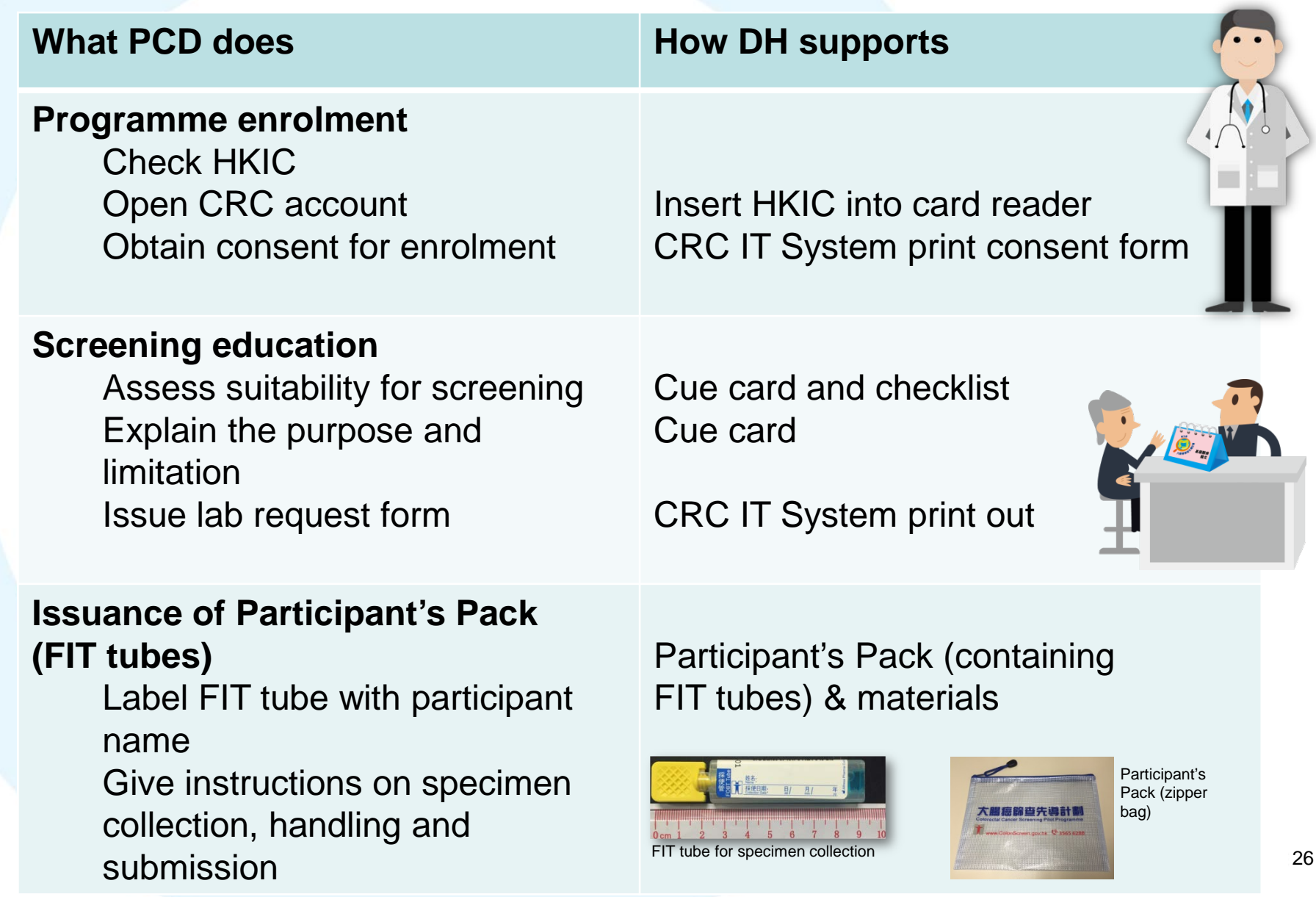

#### **Screening checklist**

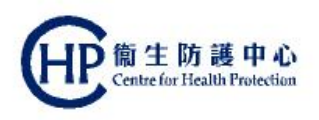

**• Facilitates the** PCD in the initial screening of potential participants before enrolling in the Pilot Programme

**Displayed in cue** card and large reading card

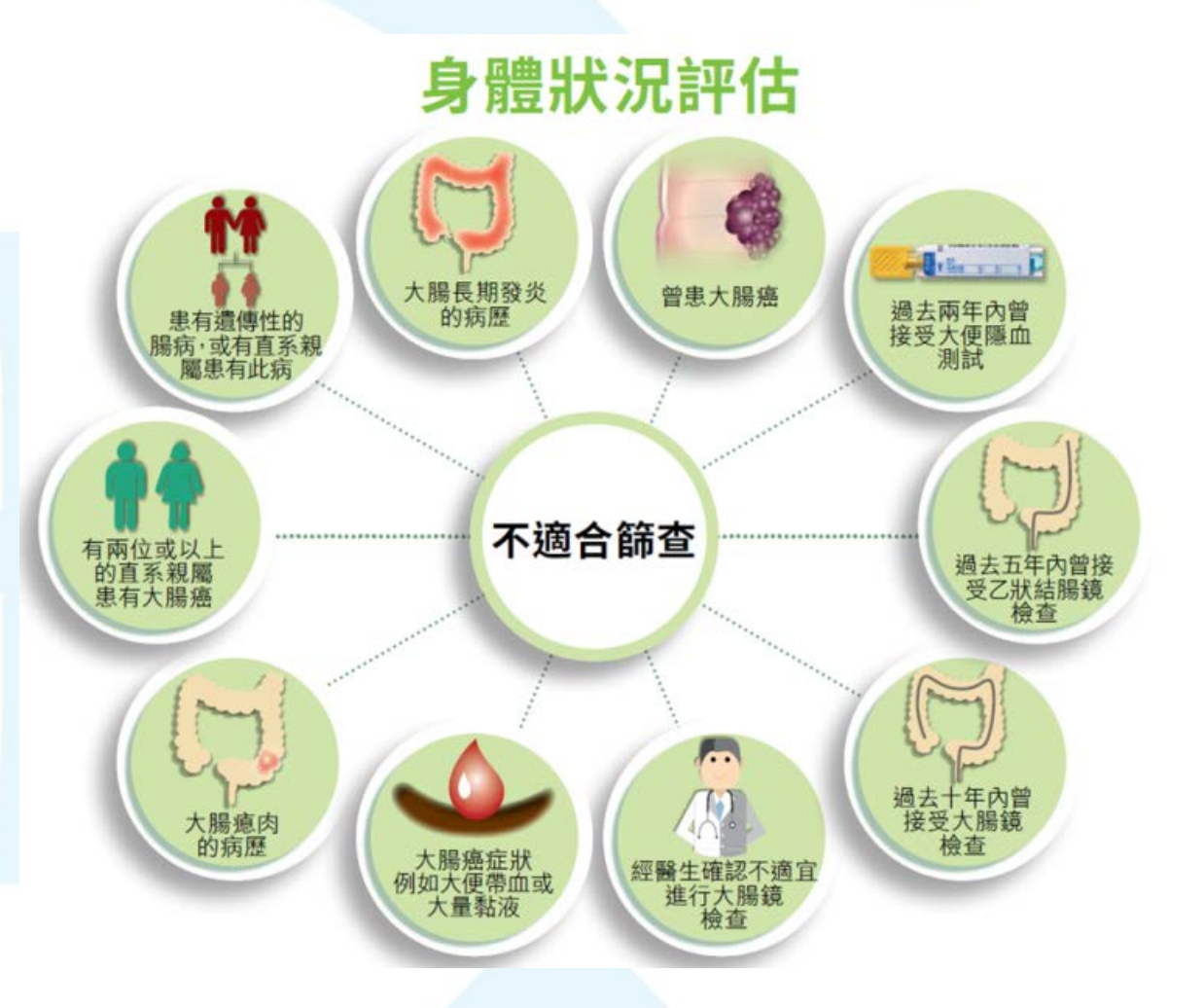

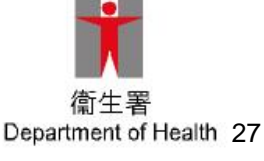

### **Signing of consent form**

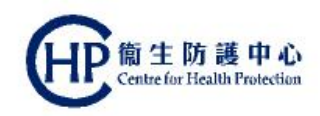

大腸癌計劃編號

大腸癌篩查先導計劃 参加者同意書

簽署此同意書前,請先閱讀"承諾及聲明"部分。

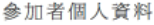

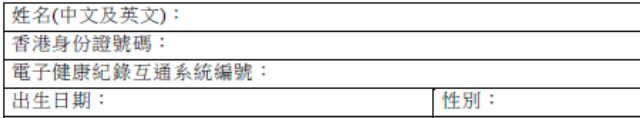

本人已細閱並完全明白此同意書,包括"承諾及聲明"部分。本人同意當中所載內 容。

本人確認已登記使用電子健康紀錄互通系統。本人現同意參加大腸癌篩查先導 計劃("先導計劃")。

本人同意研究機構就癌症相關的研究與本人聯絡。為此,本人同意並授權政府 向相關研究機構披露本人的姓名、聯絡電話號碼及通訊地址。

本人不同意研究機構就癌症相關的研究與本人聯絡

参加者簽署(如不懂讀寫,請印上指模):

登記日期:\_

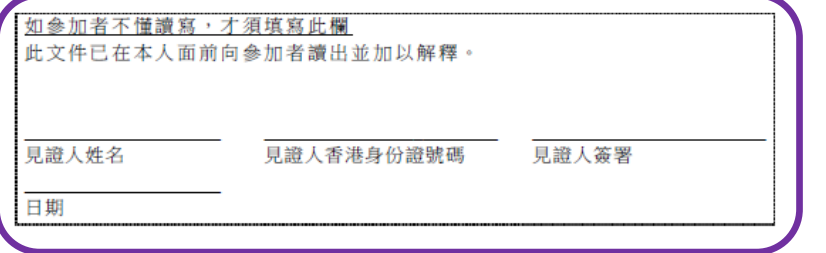

3生: [基層醫療醫生姓名][基層醫療醫生的電子健康紀錄互通系統用戶帳號]

1

• System-generated, two copies will be printed

 **Participant to sign both copies**: one to be retained by the participant and one by the PCD for Programme Office to collect on a regular basis

 Illiterate person: finger print instead of signature, witness is required

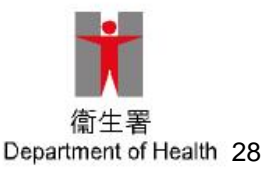

### **Important points when prescribing FIT**

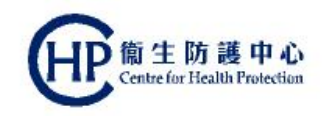

- FIT tubes supplied are specific to the Pilot Programme, they should not be used for any other purposes
- Check the **expiry date on each FIT tube** and ensure that there should be **at least 3 months' time** before the date of expiry for the participant to collect stool specimens

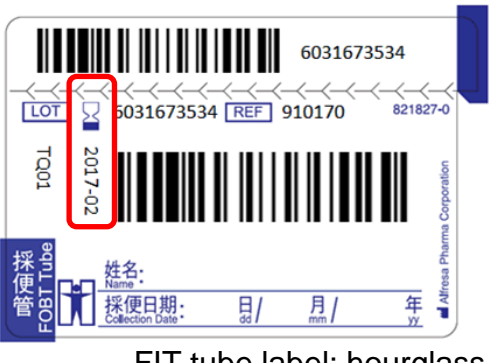

FIT tube label: hourglass indicates date of expiry

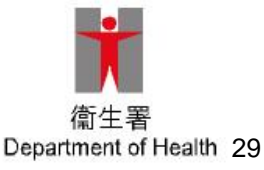

### **Important points when prescribing FIT (2)**

 **Write the participant's**  name on each FIT tube

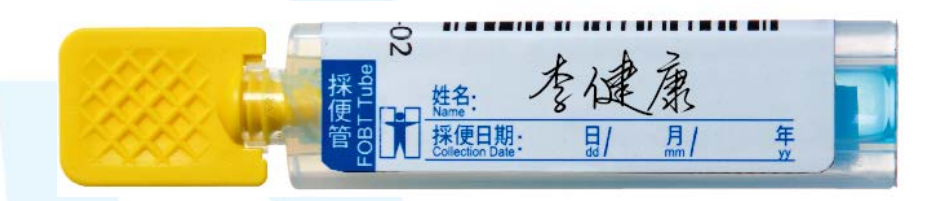

**• Peel off the duplicate barcode label** on each FIT tube and **stick it onto the laboratory request form**

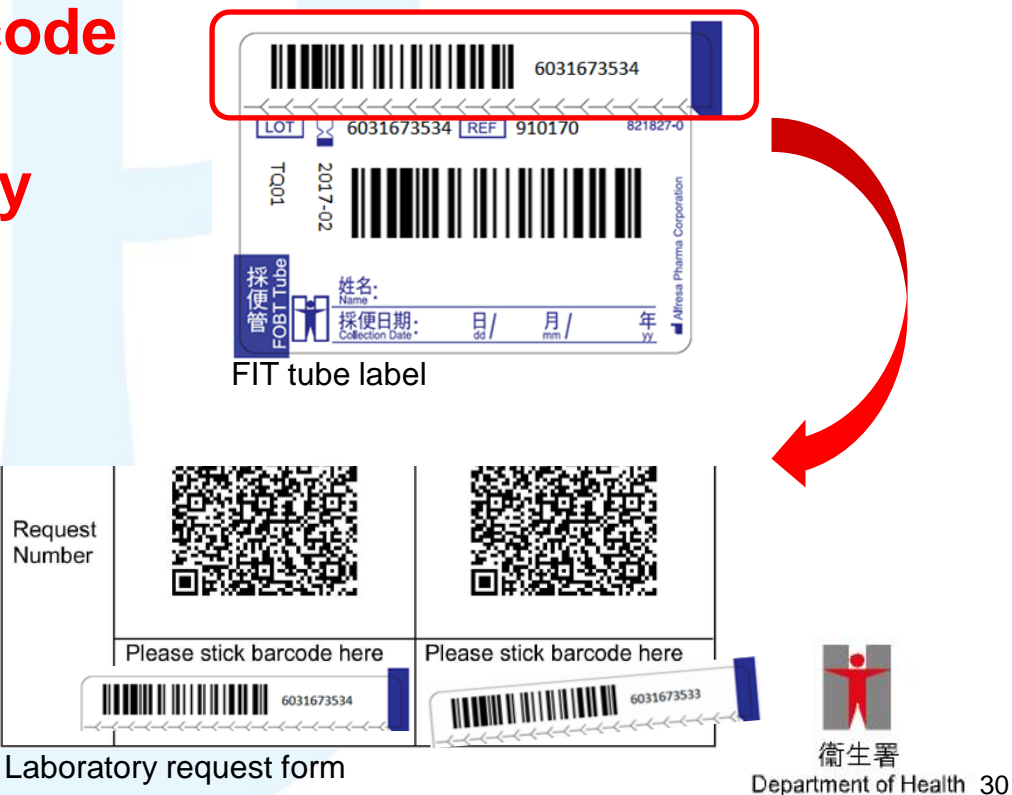

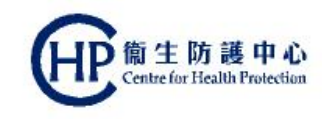

#### **Important points when prescribing FIT (3)**

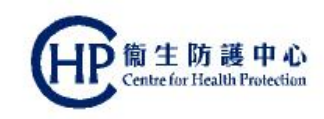

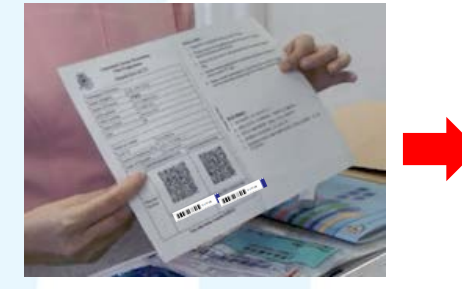

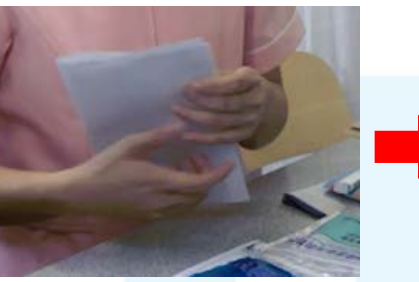

Fold the laboratory request form in half, with **personal information facing inside**

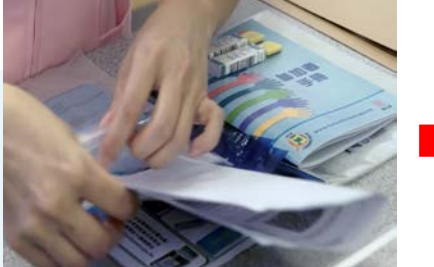

Place the folded laboratory request form into the sealable pocket of the **large plastic bag** and **seal the pocket**

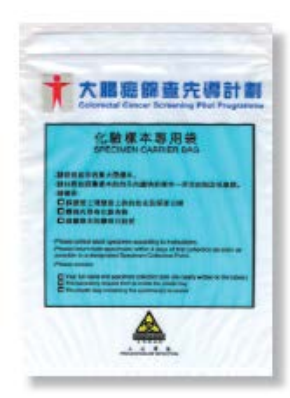

- Advise participant to **finish collecting two specimens within 4 days** counting from the first day of specimen collection
- **.** If **only one specimen** was collected within 4 days, participant **should still return** that specimen

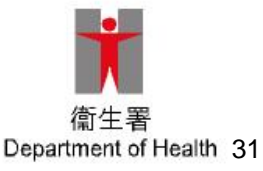

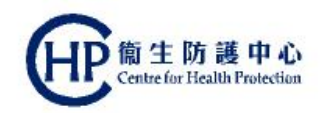

#### **First Consultation Instructions on specimen collection**

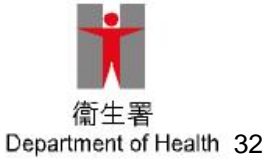

#### **Instruction Sheet on FIT Specimen Collection**

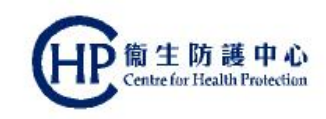

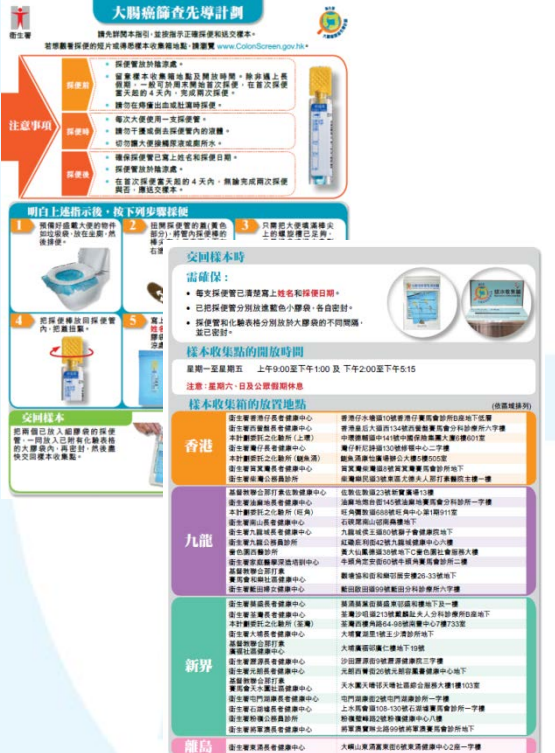

Instruction sheet on FIT specimen collection

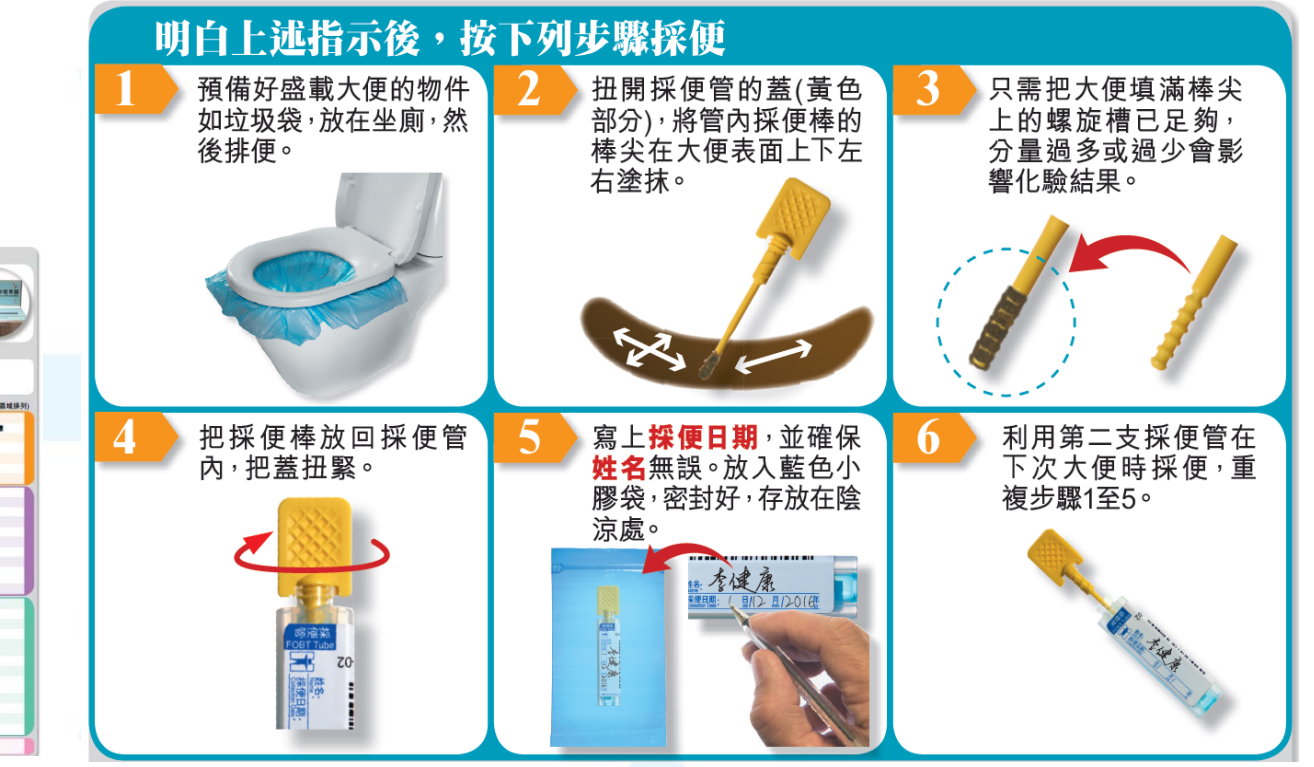

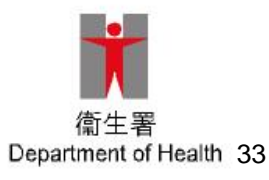

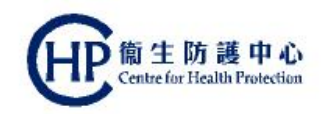

#### **Result notification**

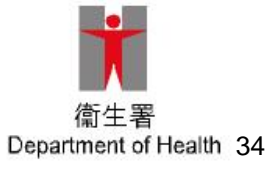

#### **FIT Result Interpretation**

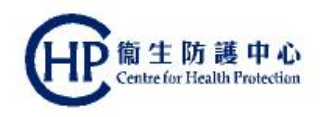

- One FIT tube will be sufficient to produce an interpreted result
- Two FIT tubes increase the yield of a positive test result

#### **Positive** result

- At least one analysed FIT tube shows occult blood above the FIT haemoglobin positivity cut-off value (ie. ≥100ng/mL)
- Call back participant for Second Consultation

#### **Negative** result

- None of the analysed FIT tubes shows occult blood above the FIT hemoglobin positivity cut-off value
- Re-screening after 24months is recommended

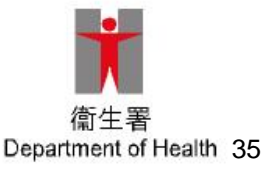

#### **FIT Result Interpretation (2)**

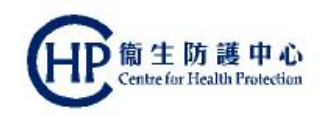

#### **Uninformative result**

- Usually due to problems with the tubes (e.g. leakage/damaged/expired) or the forms (e.g. missing or wrong information, or a mismatch between the information on the form and tube)
- Call back the participant for re-issue of another pair of FIT tubes (Additional Encounter)
- No result
	- Usually due to participant failing to return the specimen by 8 weeks
	- PCD will be alerted if no specimen is received by 4 weeks after the issuing date, so that the PCD may contact the participant to understand the reason, re-issue the tubes as appropriate and remind them to return the tubes to a Specimen Collection Point within 4 weeks

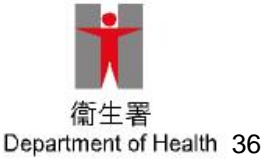

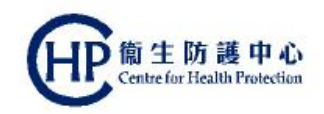

#### **Second Consultation**

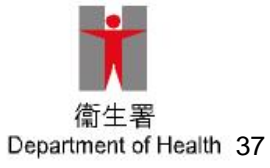

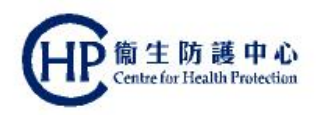

### **Second Consultation by PCD**

For participants with **positive FIT result** only

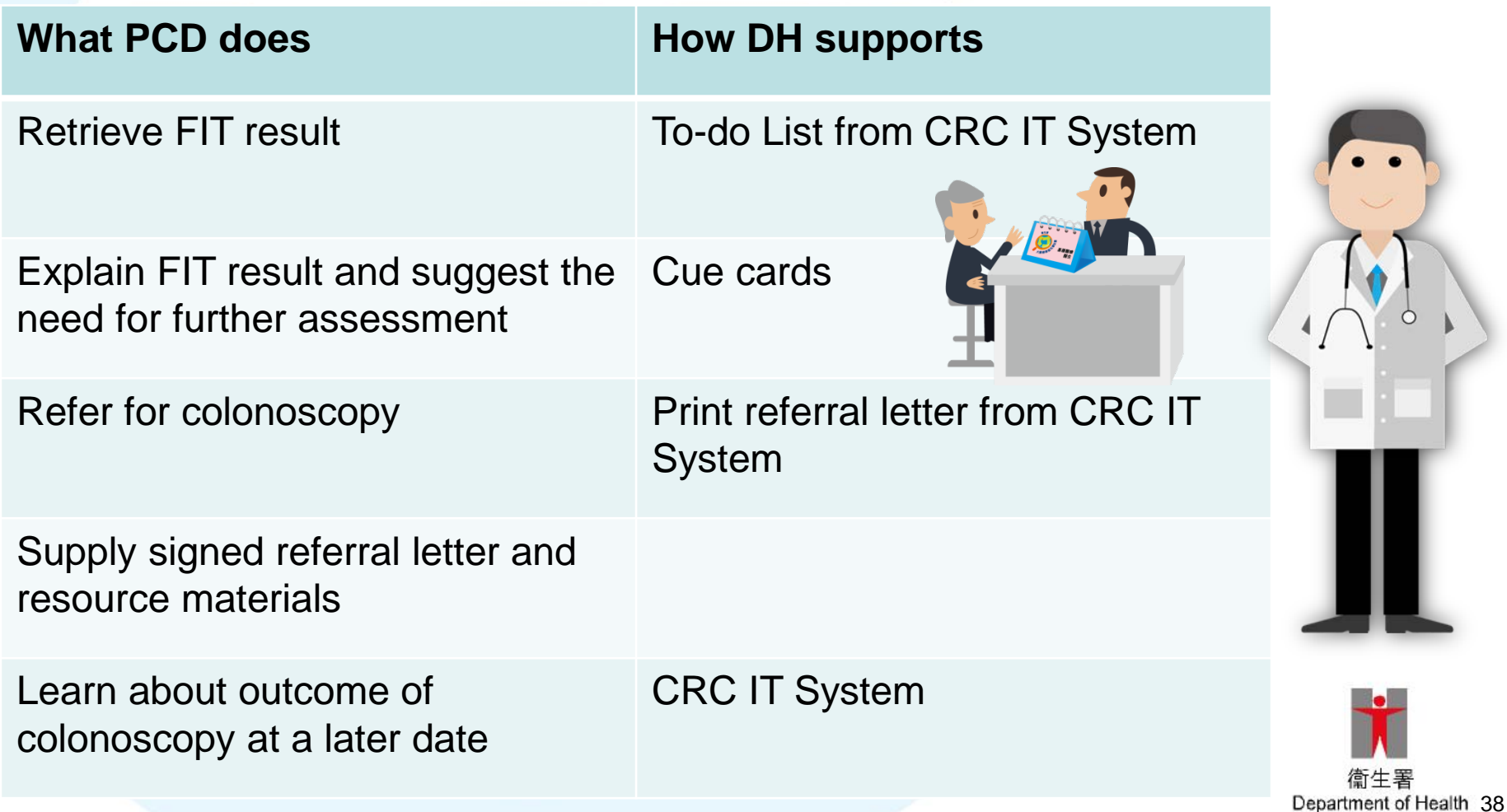

### **Colonoscopy Referral Options for FIT Positive Participants**

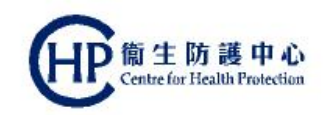

For management of a positive FIT result, participant can choose either one of the following referral options:

- **CS enrolled under the Pilot Programme** 
	- Participants will receive the highly subsidised "Standard Package of Colonoscopy Service" provided by enrolled CS
	- May be required to pay co-payment fee which should be no more than \$1,000
	- In general, waiting time for colonoscopy is usually less than 8 weeks

#### **Private sector (usual care)**

- Participant will exit the Pilot Programme and no Government subsidy will be provided
- Participant will need to pay all the charges out-of-pocket
- **Hospital Authority (usual care)**
	- Participant will exit the Pilot Programme and receive usual care under the usual pathway in the public sector
	- Participant will be required to pay for charges applicable to HA services

#### **List of enrolled CS**

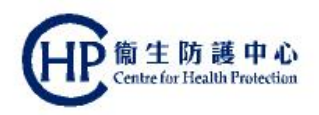

- $\bullet$  Initial copies of the list will be provided to PCD in the PCD Welcome Pack
- Provide the list for participants during the Second **Consultation**
- Remind participant to make a decision on which CS to consult and seek advice from CS as soon as possible
- Most up-to-date information regarding the list on enrolled CS and co-payment fees, if any, is available at Prevent Colorectal Cancer website (www.ColonScreen.gov.hk)

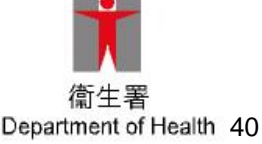

#### **PCD workflow summary chart**

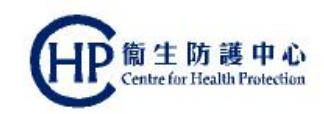

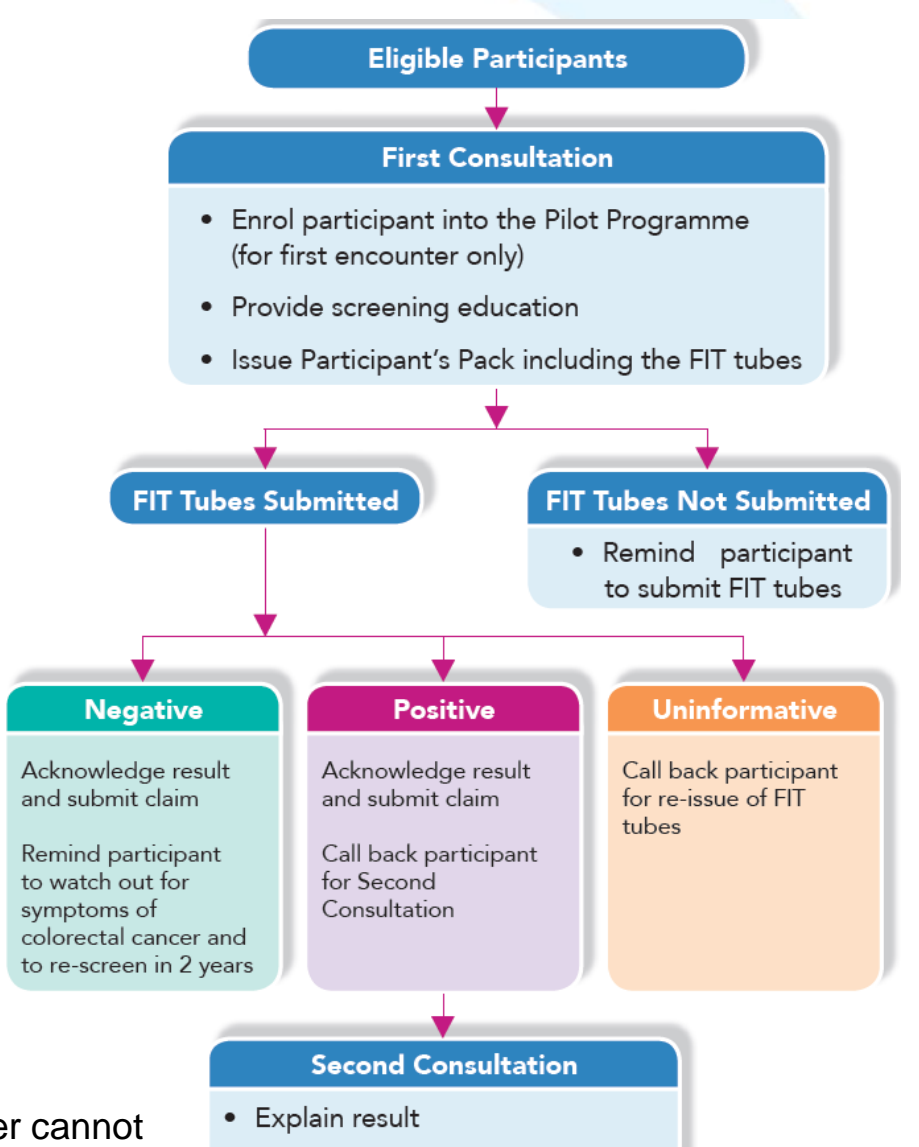

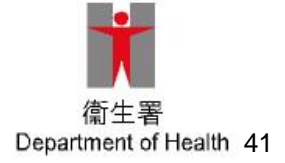

Note that Health Care Voucher cannot be used to settle co-payment fee

• Refer participant for colonoscopy

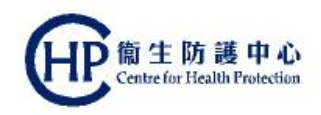

#### **Preparation before the commencement of the Pilot Programme**

Ordering Participant's Pack from the laboratory

Receiving PCD Welcome Pack

Displaying door decal and mini poster

Assigning clinical assistant: eHRSS-related steps

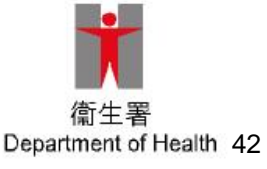

#### **Ordering Participant's Pack**

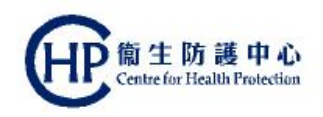

- 10 Participant's Pack will be delivered to each PCD (per HCI) before programme launch for initial use
- **Subsequent Participant's Pack can be ordered from** the commissioned laboratory by completing the Participant's Pack Request Form and faxing the form to the laboratory
- Participant's Pack Request Form is available from the PCD Welcome Pack
- Participant's Pack will only be supplied to enrolled PCD at their enrolled HCI
- Allow 3 working days for the delivery of the Participant's Pack

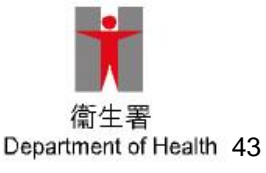

### **Ordering Participant's Pack (2)**

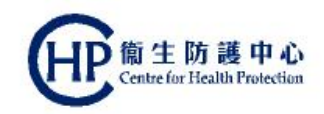

#### **Participant's Pack contains:**

- Two FIT tubes
- Two small plastic bags (for each individual FIT tube)
- One large plastic bag (for attaching the laboratory request form and inserting both FIT tubes once sealed within separate small plastic bags)
- One Instruction Sheet for Specimen Collection
- One Participant Guidebook

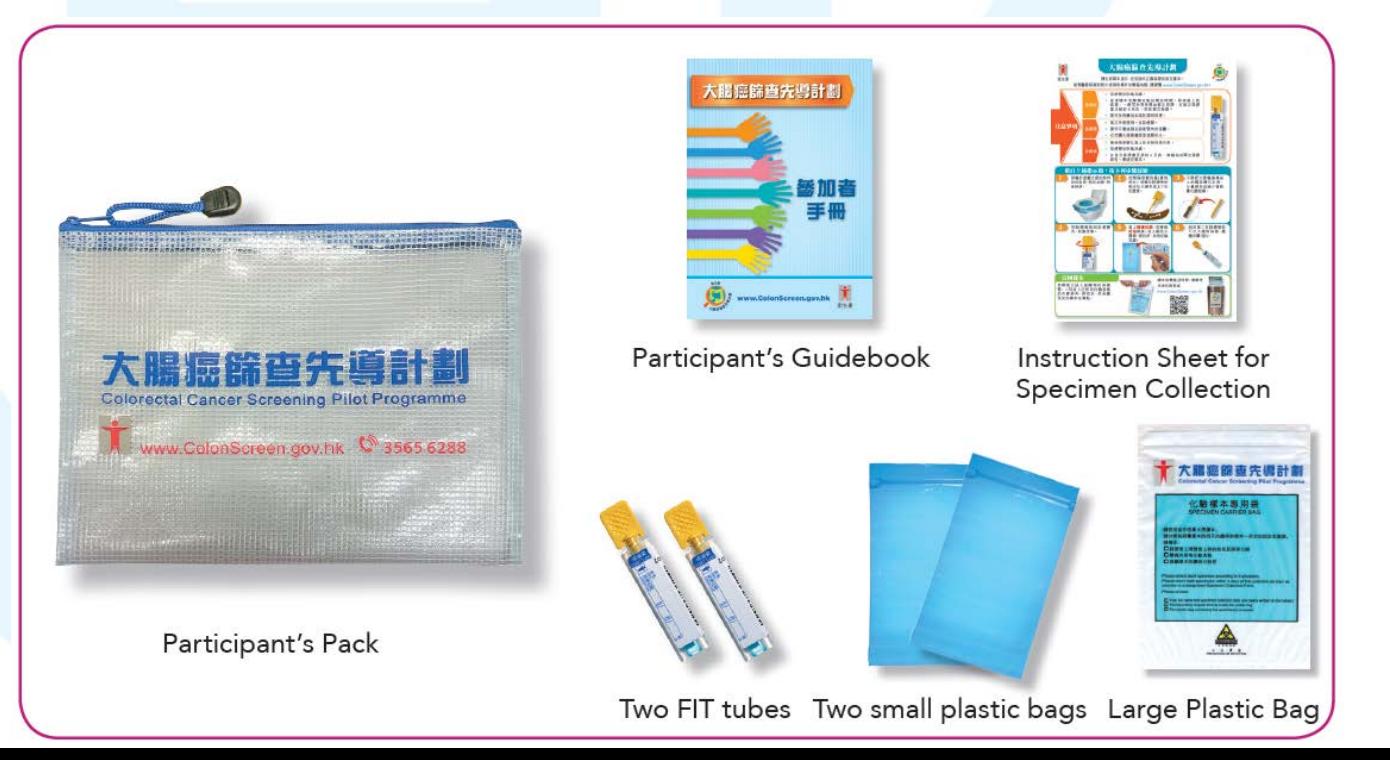

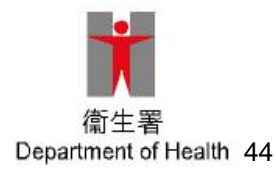

#### **Ordering Participant's Pack (3)**

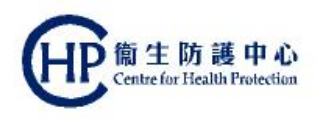

- Keep an active balance of FIT tubes enough for use in 2-4 weeks, but no longer
- When making estimation on requested quantity, please take reference to:
	- Consumed quantity in past 2-4 weeks (A)
	- Current stock in hand (B)
- **Estimation on requested quantity =**  $(A) (B)$
- FIT tubes that will **expire in 3 months** should NOT be prescribed to participants

![](_page_44_Picture_8.jpeg)

#### **Receiving PCD Welcome Pack**

![](_page_45_Picture_1.jpeg)

- PCD Welcome Pack will be sent to enrolled PCD during mid-August
- **Programme materials**: PCD Guidebook, cue card, large reading card, door decal, mini-poster
- **Educational videos**
- **Materials for participants**: pamphlet, list of enrolled CS
- **Forms**: Participant's Pack Request Form, Materials Order Form

![](_page_45_Picture_7.jpeg)

#### **Displaying door decal and mini poster**

 The door decal (logo) and mini poster bearing the copayment fee (if any), shall **at all times be displayed** at the clinic where the First and Second Consultation are provided

![](_page_46_Picture_2.jpeg)

Door decal (logo)

![](_page_46_Picture_4.jpeg)

Mini poster bearing the co-payment fee

![](_page_46_Picture_6.jpeg)

![](_page_46_Picture_7.jpeg)

### **Displaying door decal and mini poster (2)**

![](_page_47_Picture_1.jpeg)

![](_page_47_Picture_2.jpeg)

Colorectal Cancer Screening Pilot Programme

![](_page_47_Picture_4.jpeg)

Prevent Colorectal Cancer website

![](_page_47_Picture_6.jpeg)

生防護中心 entre for Health Protection

![](_page_48_Picture_0.jpeg)

#### **Assigning clinical assistant: eHRSS-related steps**

- PCD may wish to assign clinical assistants to undertake certain tasks
	- Processing participant enrolment
	- Educating participant about the use of FIT, specimen collection and return of specimen to Specimen Collection Point
	- Viewing FIT results under the "To-do List" of assigned PCD
	- Contacting participant regarding FIT result and follow-up action
- PCD are strongly encouraged to assign clinical assistants well in advance in order to ensure the smooth running of screening service at their clinic

![](_page_48_Picture_8.jpeg)

![](_page_49_Picture_0.jpeg)

### **Assigning clinical assistant: eHRSS-related steps (2)**

- User Administrator of the HCP must first **obtain separate token(s) for use by clinical assistants** because the system will prompt for that token's serial number when creating individual clinical assistant's eHR user account under eHRSS platform
- **How to obtain the token?** 
	- Call eHR Registration Office at **3467 6230**
	- To facilitate the process, **one token will be sent to each clinic in second half of August 2016**, before programme launch. If more token is needed, call the above telephone number

![](_page_49_Picture_6.jpeg)

#### **Assigning clinical assistant: eHRSS-related steps (3)**

![](_page_50_Picture_1.jpeg)

- After obtaining the tokens, User Administrator should then perform the following steps:
	- Create **her user account** for clinical assistant System will prompt for the **token serial number**
	- Assign **2 role groups** to the clinical assistant

**CRC PCD Clinical Assistant**

**Patient Registration Staff (Partial)**

![](_page_50_Picture_59.jpeg)

• After completing the above steps, PCD can then assign clinical assistants via the CRC IT System

![](_page_50_Picture_9.jpeg)

#### **Assigning clinical assistant: eHRSS-related steps (4)**

![](_page_51_Picture_1.jpeg)

 A step-by-step guide is available at www.colonscreen.gov.hk/redirect/clinical-assistant.html

![](_page_51_Picture_3.jpeg)

![](_page_52_Figure_0.jpeg)

Determine the number of clinical assistants to be assigned for the PCD

Call eHR Registration Office to request the respective number of **tokens**

Create **eHR account** for clinical assistant (token serial number required)

#### Assign **role groups**:

- CRC PCD Clinical Assistant
- Patient Registration Staff (Partial)

Assign clinical assistant for PCD

Under CRC IT System

Under eHRSS platform

![](_page_52_Picture_9.jpeg)

#### **Summary**

![](_page_53_Picture_1.jpeg)

#### Participant's Pack

- As a start, 10 packs will be delivered to each PCD (per HCI) before programme launch
- Subsequently, Participant's Pack can be ordered by completing a designated form
- Display the door decal and mini-poster at the clinic
- Screening workflow
	- **First Consultation**:
		- Participant enrolment: sign two copies of consent forms
		- Assess suitability for screening
		- **Provide screening education**
		- Issuance of Participant's Pack
			- Write participant's name on each FIT tube
			- Peel off the duplicate barcode on each FIT tube and stick it on the laboratory request form

![](_page_53_Picture_14.jpeg)

### **Summary (2)**

![](_page_54_Picture_1.jpeg)

- **Screening workflow** 
	- **Result notification:** view results on To-do List of the CRC IT System
		- **Negative**
		- Positive (call back for second consultation)
		- Rejected (call back for re-issue of Participant's Pack)
	- **Second Consultation (for FIT positive participant):**
		- Explain results and referral options
		- Provide a system generated signed referral letter

![](_page_54_Picture_10.jpeg)

#### **Enquiries**

![](_page_55_Picture_1.jpeg)

![](_page_55_Picture_2.jpeg)

**Programme Office CRC Screening Pilot Programme Department of Health** Room 1301, 13/F, Guardian House 32 Oi Kwan Road Wan Chai Hong Kong

![](_page_55_Picture_4.jpeg)

**colonscreen@dh.gov.hk**

**3565 5665**

![](_page_55_Picture_7.jpeg)